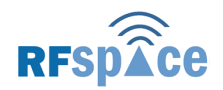

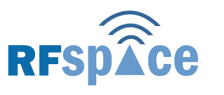

# **1. GETTING STARTED WITH THE SDR-IQ**

#### **SpectraVue Software Installation Instructions.**

1. Do NOT plug in the SDR-IQ unit until AFTER installing the software. Nothing bad will happen but there will not be any drivers available to load until after this next step.

2. Run the "SpectraVueSetupXXX.exe" off of the CD or from where ever it has been downloaded to.

3. Follow the menus and modify the default folder locations as desired.

4. Plug in the SDR-IQ USB cable.

5. A "New Hardware Device" menu should appear and will ask for a disk or folder to load the USB driver from.

6. Use "Browse" to find the \\SpectraVue\SDRIQUSBdriver\ folder that was created during the software install process. (For Windows 98 users use the W98USBdriver\ folder)

7. Continue on with the driver install menu and the new driver should be installed. If using Windows 98, it will ask for a ftdixx.cat file. Click on the "SKIP" menu item and continue with the install.

8. Invoke SpectraVue from the Windows "Start" menu or from the desktop icon if one was created during install. **Make sure SDR-IQ is selected under the input device menu. TO START SPECTRAVUE, HIT THE "START F12" BUTTON.** 

GOOD STARTING POINT: MAIN SCREEN- $FFT$  Ave  $= 2$  $Smoothing = 0$  FFT Size = 4096 or 8192 V Scale =  $5$  or 10 dB SDR-IQ Setup-DEMOD Ok 190KHz  $RF$  Gain = 0 dB 6620 IF Gain = +12 dB

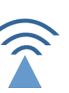

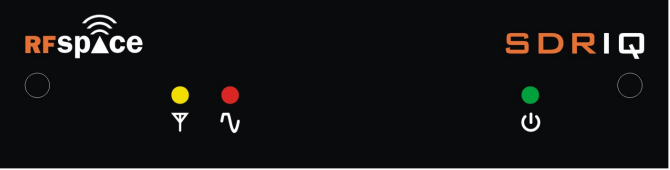

**SDR-IQ FRONT PANEL** 

#### (1) YELLOW CAPTURE LIGHT

 Blinks when the SDR-IQ is capturing RF data and converting it to digital. Pulses when the SDR-IQ is in IDLE mode.

# (2) RED CLIP LIGHT

 Lit when the composite RF power into the ADC exceeds the full scale. (It is normal for this light to blink with extreme signal peaks and some atmospheric pulses. It is recommended to use the built-in attenuators to prevent this from happening to often. This is an indication of an overdrive condition.)

#### (3) GREEN POWER LIGHT

 Lit when idle and blinks when data is flowing from the SDR-IQ to the PC.

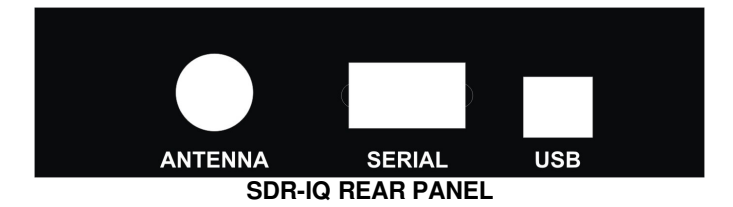

# (4) ANTENNA CONNECTOR

 This connects to an antenna or IF output on the back of an external radio. Covers 500 Hz to 30 MHz.

### (5) SERIAL CONNECTOR

 Connects to the serial port of the optional external radio to have the SDR-IQ track the frequency.

### (6) SERIAL CONNECTOR

Connects to a USB 1.0 or USB 2.0 connector on back of PC.

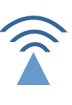